# Vocal Processing & Efects In Digital Performer

MOTU Digital Performer Tips & Techniques

Software > DAW > Digital Performer

[By Mik](https://www.soundonsound.com/front)e [Levine](https://www.soundonsound.com/techniques)

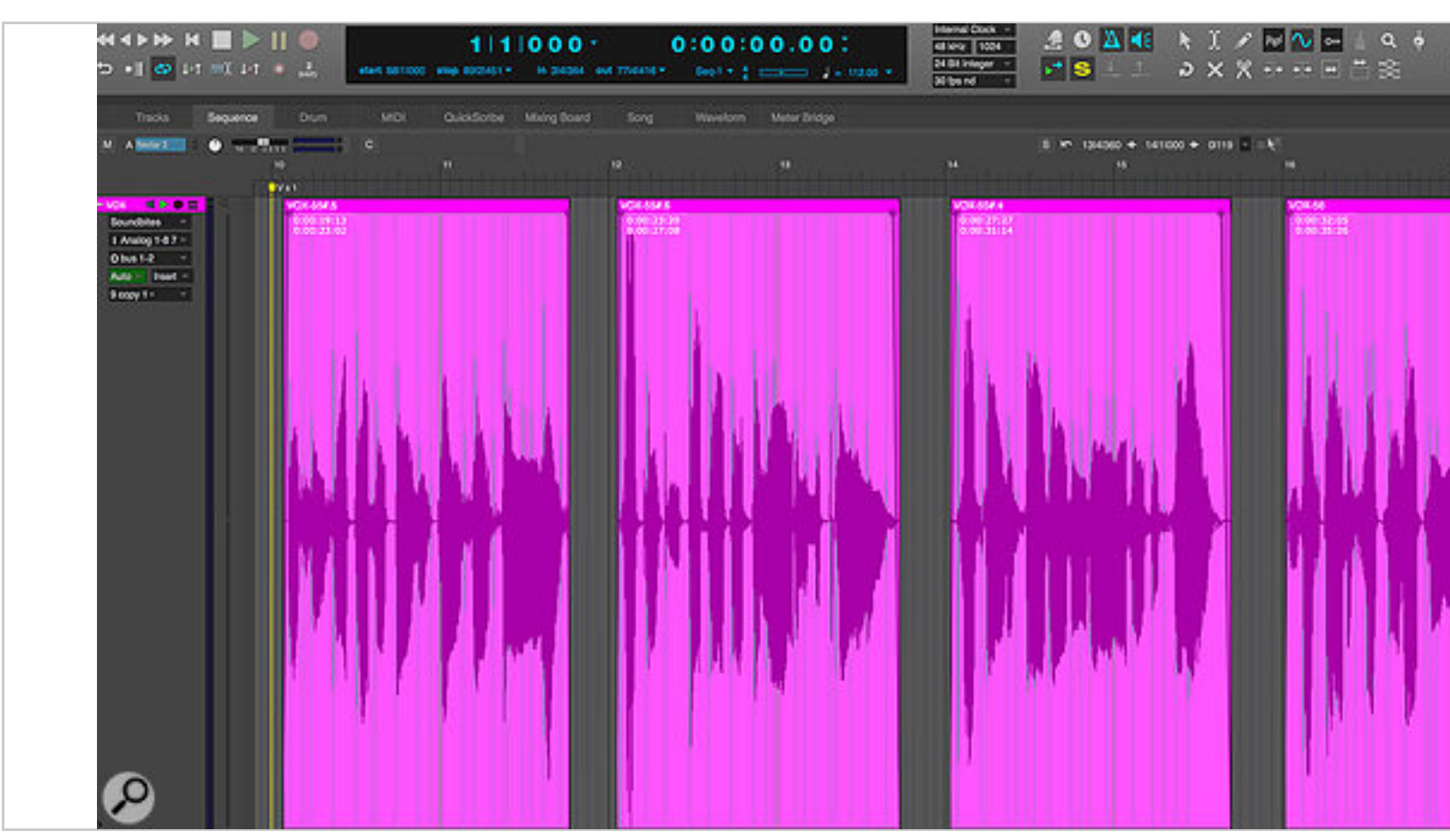

Prior to mixing, it's often worth cleaning up your vocal track to get rid of unwanted noises and breaths.

#### **Digital Performer has all the tools you need to sculpt the perfect vocal soun**

Previously in Sound On Sound's Digital Performer workshops, we've covered techniques for our pitch-correcting vocal tracks. This time, we'll talk about processing and mixing them.

In addition to setting the levels of your vocal tracks so that they sit well in the mix, you'll prob do some tonal tweaks with EQ, and use compression to control dynamic range and/or add co also want to dial in ambience with reverb and possibly delay. And, if it fits the song, you can  $\epsilon$ creative with one or more of DP's many modulation effects.

### Reality Bites

<span id="page-0-0"></span>Before getting too far along in your mix, it's helpful to solo the vocal track and find any glitch comped take, such as noises between phrases and overly loud breaths. First, make a duplica comped take as a safety. Next, go through the track in the Sequence editor in Soundbites vie

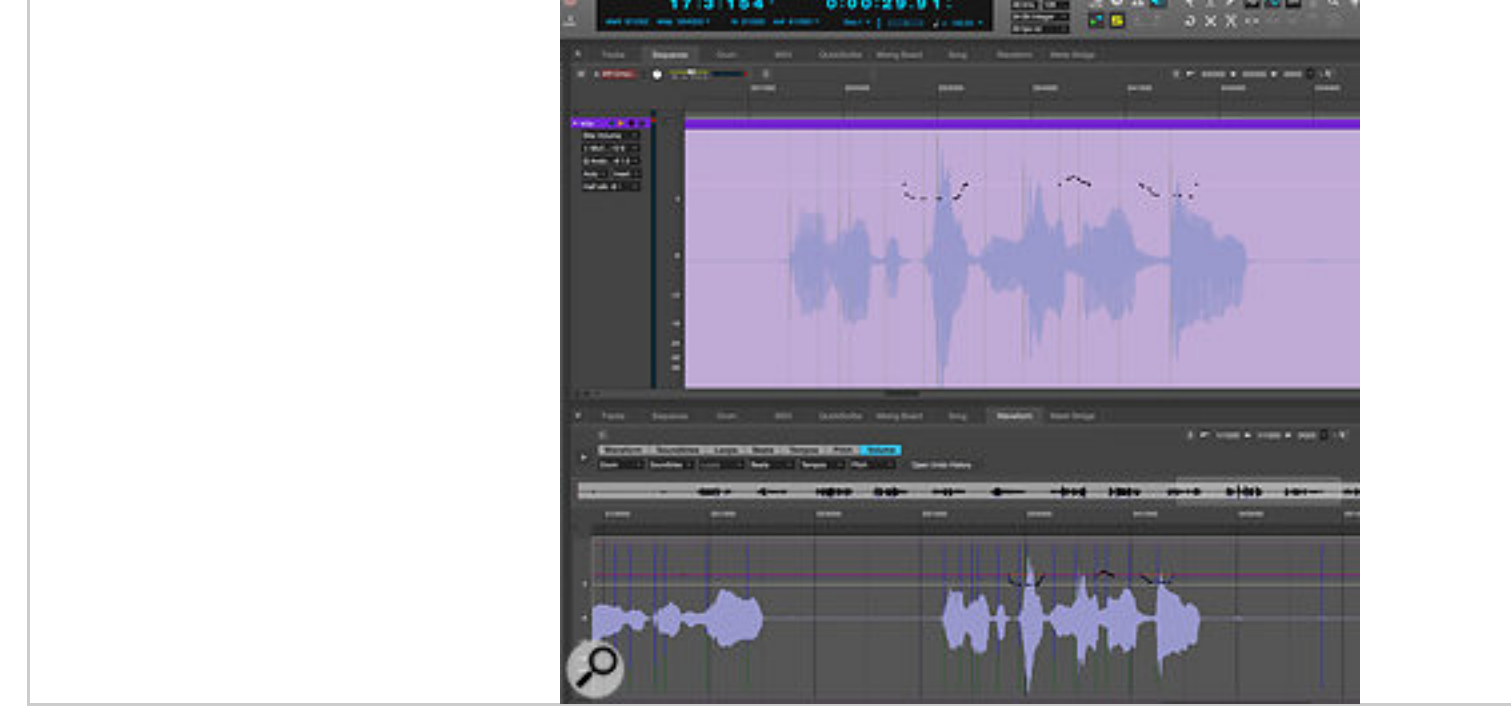

Adjustments made using Bite volume are independent of standard track volume and always stay with the Soundbite were applied to. The Reshape tool from the Tool Palette is handy for editing Bite volume.

Once you've set a basic level for your vocal track, take a listen and focus on whether some wo phrases are significantly louder or softer than the rest of the track. If so, DP offers a number options. You're probably familiar with DP's track-based automation; but you can also use an Soundbite-specific type of automation called Bite volume (aka Soundbite volume). To edit Bit to the Edit Layer menu in the track settings panel for the vocal track in the Sequence Editor a volume. You'll see a thin, light-coloured line running horizontally across the top third of the ti

An easy way to edit this is to use the Reshape tool (in Set Mode) from the Tool Palette, with the Mode set to Free. Just use the tool to draw in the volume corrections you want. You can also volume in the Waveform window, under the Volume tab. A useful strategy is to use Bite volu corrective fixes that get the dynamic range broadly in the right area, and then apply track automation for the setting the vocal's level relative to the rest of the mix.

## Levelling Out

Among DP's dynamics processing choices are two vintage compressor emulations: MasterWorks and MasterWorks FET-76. Both emulate iconic hardware compressors, and both are great for dynamics of vocals and adding simulated analogue colour to your digitally recorded tracks. V choose depends on the type of sound you're going for. You could even experiment with usin

<span id="page-1-0"></span>[MasterWorks L](https://www.soundonsound.com/techniques/vocal-processing-effects-digital-performer#top)eveler recreates the warm, smooth sound of the Teletronix LA-2A, which was compressor with a tube amplifier stage. The Gain Reduction knob controls how hard the input the emulated optical circuitry, and thus how much compression you get. Use the Makeup Ga compensate for volume reduction brought about by the compression. The Response knob gi control over the attack time. The four buttons at the bottom let you select between the chara four different incarnations of the LA-2A. The Slow options have a slower attack time and thus

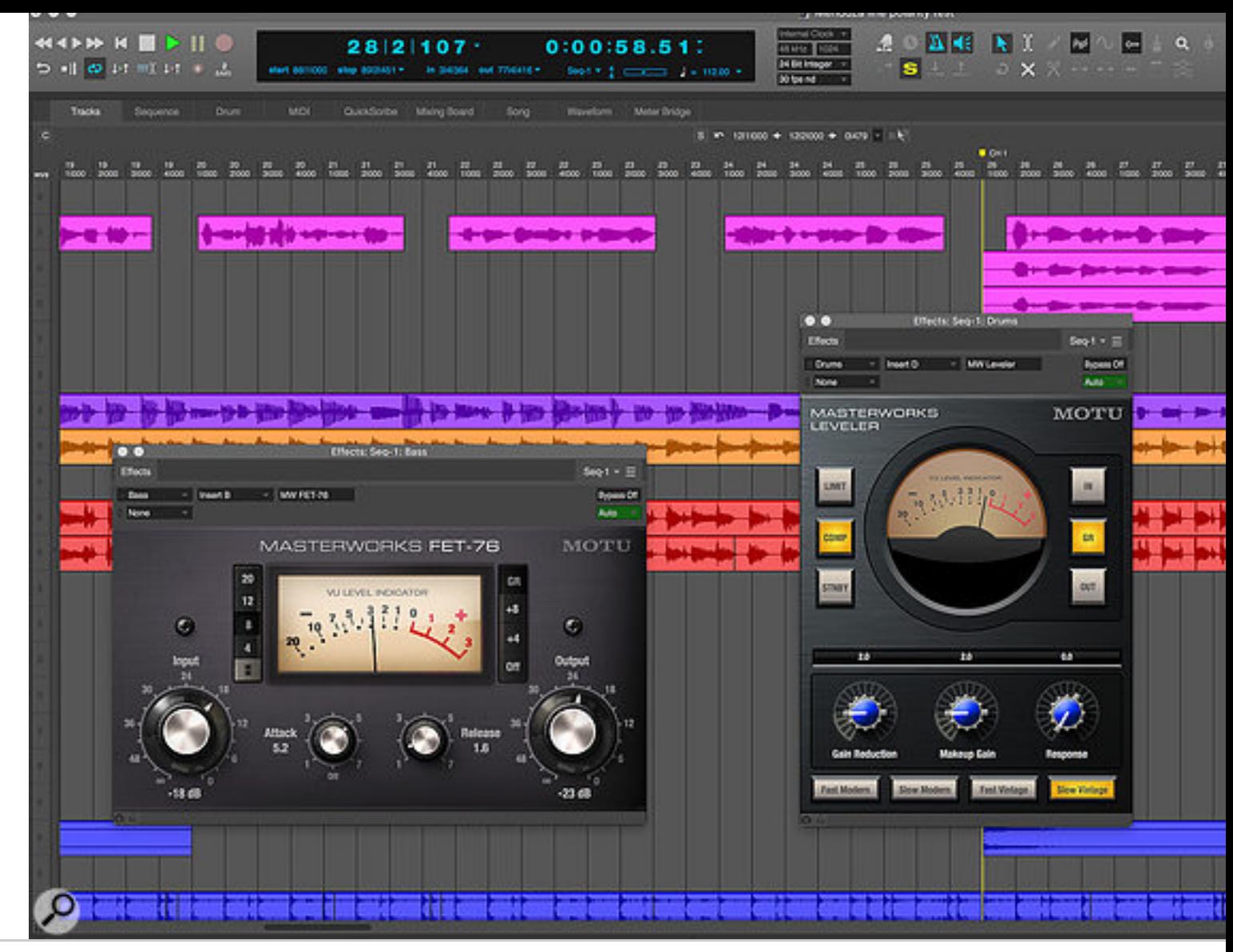

DP offers two vintage compressor plug-ins, MasterWorks FET-76 and Leveler, both excellent for treating vocal

The FET-76 plug-in emulates the classic UREI 1176 compressor. Like FET compressors in general, the UREI 1176 compressors in general, it of the UREI 1176 compressors in general, it of the UREI 1176 compressors in general, i fast attack times, adds some pleasing harmonic distortion and is excellent for bringing a trac perfect for vocals on high-energy songs where you want a little bit of distortion. Like the hard the MasterWorks FET-76 has a fixed threshold, and you use the Input knob to control the am compression. The higher the input setting, the more the signal gets compressed.

The Ratio buttons can be applied one at a time, or in combination by pressing the Compressi Combination button that's just below the Ratio buttons, then pressing the Ratio buttons you The Output knob functions as a make-up gain control.

The Attack and Release knobs are similar to what you'd find on any compressor, except that hardware 1176, they're oriented backward from most compressors. The fastest setting is the position (five o'clock), and the slowest is the fully counterclockwise (seven o'clock). Faster atta clamp down more on transients, slower attack times let more transients through uncompres releases create more pumping, while slow releases give you smoother response. Setting the all the way down to zero turns off the compression completely and lets you add the colour of without impacting dynamics.

For each of its five fully parametric bands, you can choose from four different filter types, which differ [mainly in their](https://www.soundonsound.com/techniques/vocal-processing-effects-digital-performer#top) Q (bandwidth) curves, letting you customise the behaviour of the EQ. You also time FFT display to give you a visual representation of the frequency content of the track and any changes you make.

Even if you don't need to apply much by way of tonal changes, you'll likely want to use Maste high-pass filter to roll off unwanted frequencies below the vocal range and perhaps to reduc brought about by proximity effect. Both the high- and low-pass filters offer six different slope giving you a lot of control over how steeply they roll off. On a vocal, you also may want to use shelving filter on the upper band to add some 'air' on top, starting in the neighbourhood of 1

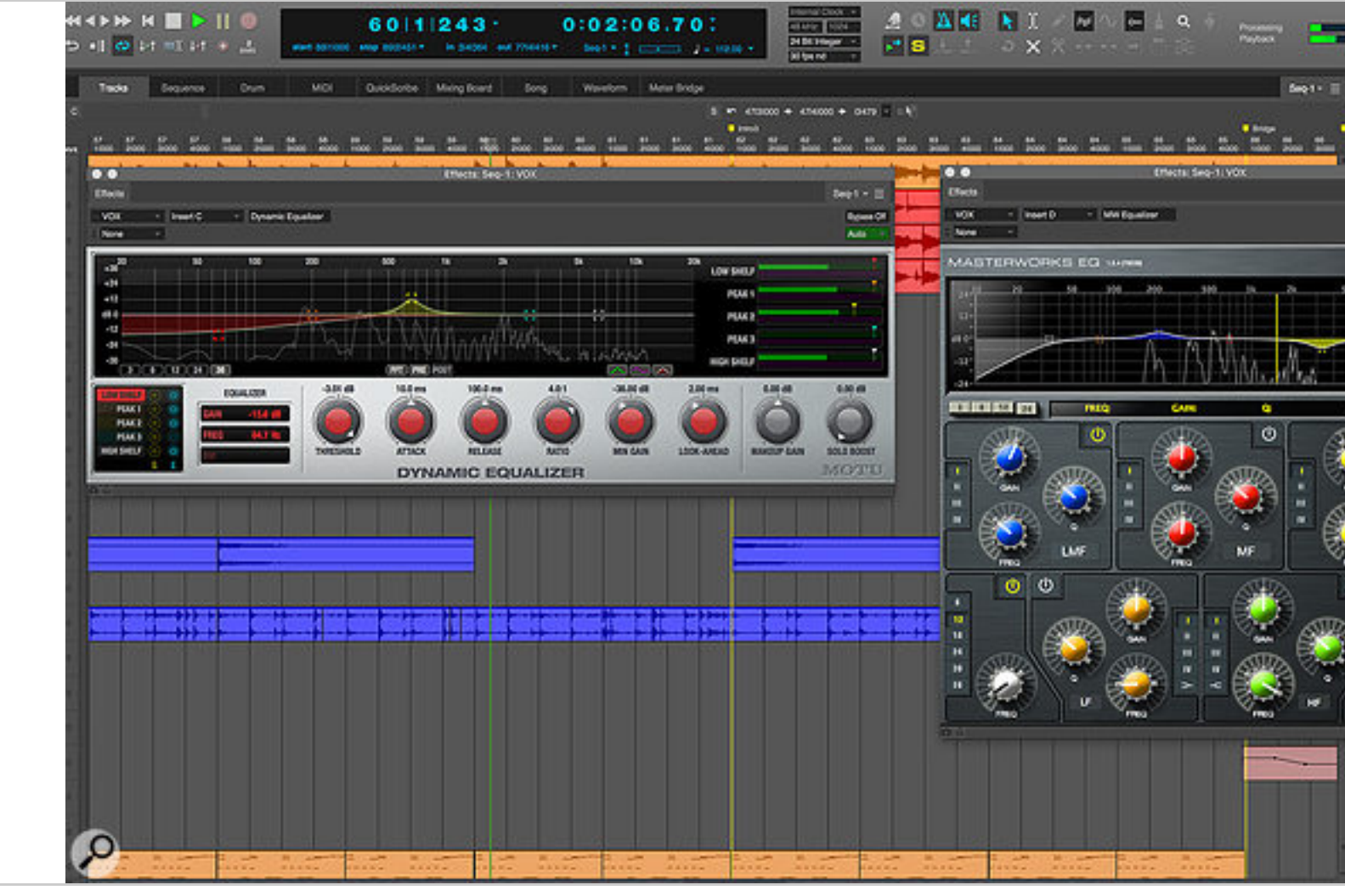

Dynamic Equalizer lets you apply frequency-specific compression, while MasterWorks EQ offers five bands with select filters, high- and low-pass filters, an FFT display and a great deal of precision.

Another excellent plug-in for tweaking vocals is Dynamic Equalizer, a five-band EQ that also a dial in compression at the frequency you set for each band. An example of how it could be use is in a situation where the character of a singer's voice changes with volume and gets a little in loud sections. You might not want to use a standard EQ to cut at the offensive frequency, be attenuate that frequency throughout the whole song. With a dynamic EQ, you can set it to re frequency only when her voice is loud.

DP also offers a fully featured De-Esser plug-in for reducing vocal sibilance. It's designed to le

ProVerb, a convolution processor, is DP's most powerful reverb plug-in. It uses impulse responses (IRs) to recreate the characteristics of real, reverberant spaces, and even lets you import your own o IRs.

<span id="page-4-0"></span>[A great w](https://www.soundonsound.com/techniques/vocal-processing-effects-digital-performer#top)ay to apply reverb to a vocal is to follow the reverb with a compressor, with the com chain fed from the dry vocal. This means that while the singer sings, the reverb is pushed bao the compressor, before swelling at the end of each phrase. Setting this up sympathetically ca impression that there is a lot of vocal reverb without compromising intelligibility or sounding

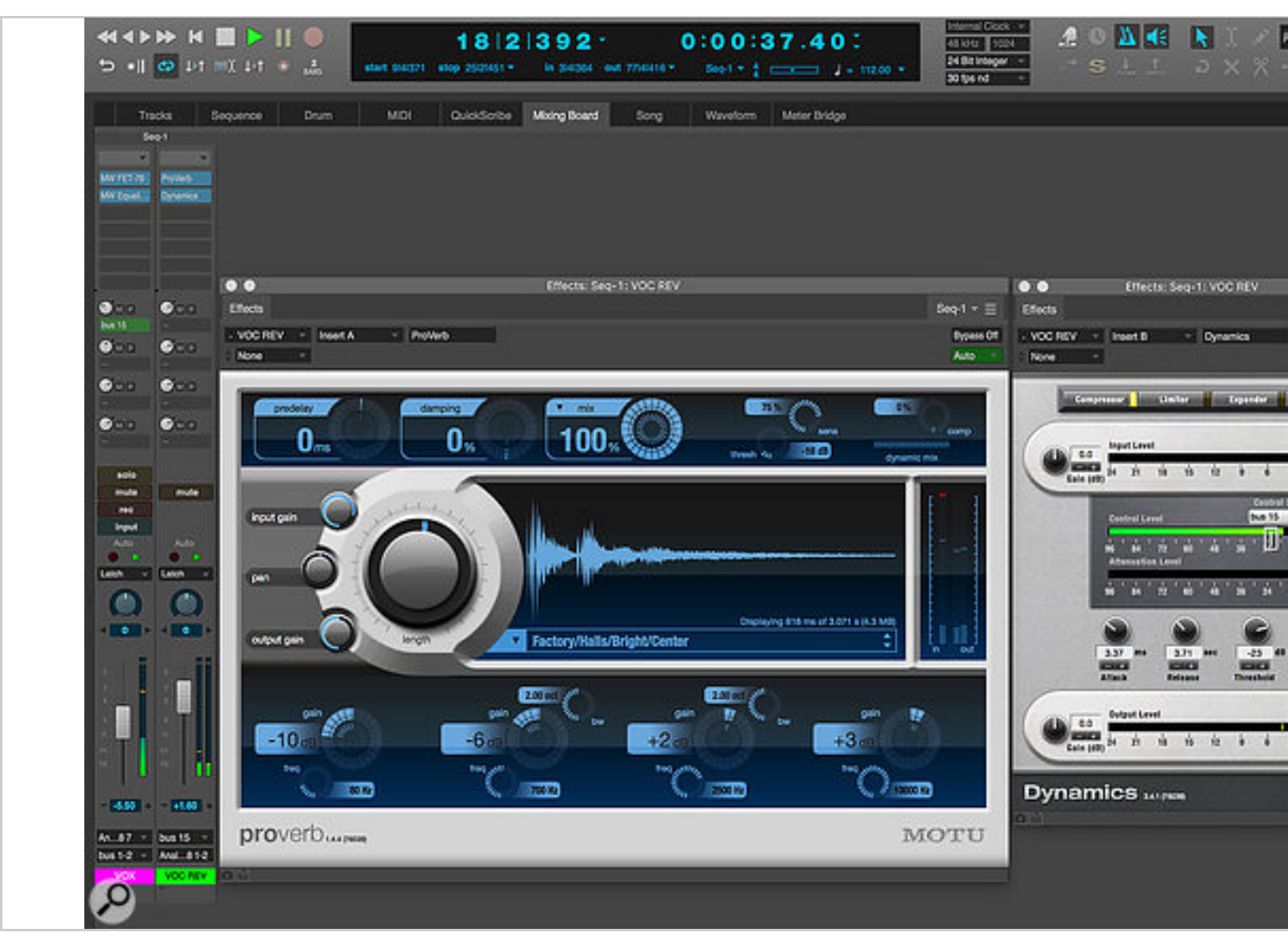

Here you see the vocal being sent through a bus to an aux track with ProVerb. Inserted on the same aux is D side-chain input set to the same bus. This setup automatically 'ducks' the reverb when the singer is singing, l ambient reverb tails at the ends of the vocal lines.

To configure this in DP, create an aux track, insert a reverb (or delay) plug-in and assign a bust Configure a send on the vocal track to the same bus. Insert DP's Dynamics plug-in (set to Cor the reverb, and switch its control signal to the bus feeding the reverb. Start with a relatively low about 2:1 or 3:1, hit Play, and adjust the threshold until you're getting some gain reduction. S and Release controls to taste. The release is particularly important: long release times will give a smoother response, and shorter ones will pump more.

#### BUY PDF VERSION

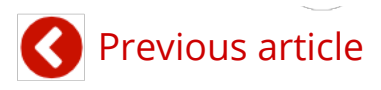

Pu

#### $\mathsf{P}$

#### [In this article...](https://www.soundonsound.com/article-pdf/4920111)

- Introduction
- [Reality Bites](https://www.soundonsound.com/techniques/using-variaudio-3-pitch-correction-cubase)  $\bullet$
- Levelling Out  $\bullet$
- Tone Taming
- Get Wet

#### Re[aders](#page-1-0)['](#page-0-0) [Ads](#page-1-0)

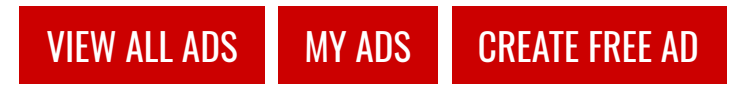

#### On the same subject

- Digital Performer Stompboxes  $\bullet$ March 2019
- Using DP's G[uitar Amp Pl](https://www.soundonsound.com/readersads/my-ads)[ug-ins](https://www.soundonsound.com/readersads/free) [February 201](https://www.soundonsound.com/readersads)9
- Digital Performer: Chunk Changes September 2018
- Digital Performer: Pitch Craft [April 2018](https://www.soundonsound.com/techniques/digital-performer-stompboxes)
- Using Digital Performer's Comp Tools [February 2018](https://www.soundonsound.com/techniques/using-dps-guitar-amp-plug-ins)

### Fro[m the same manufacturer](https://www.soundonsound.com/techniques/digital-performer-chunk-changes)

- [Digital Performer Stompboxe](https://www.soundonsound.com/techniques/digital-performer-pitch-craft)s March 2019
- [Using DP's Guitar Amp Plug-ins](https://www.soundonsound.com/techniques/using-digital-performers-comp-tools) February 2019
- MOTU 828es September 2018
- Digital Performer: Chunk Changes

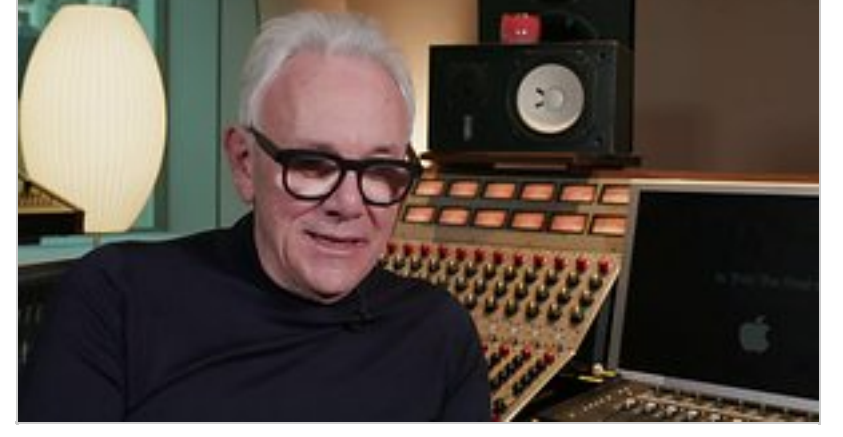

[Trevor Horn - The Art of Record Production](https://www.soundonsound.com/people/trevor-horn-art-record-production) 6 days 10 hours ago.

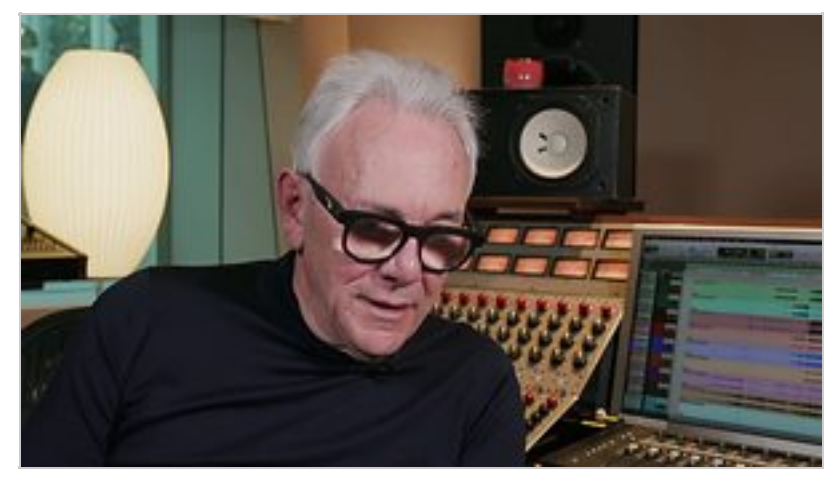

[Trevor Horn - YES, "Owner of a Lonely Heart" Track Breakdowns - Original and Reimagines the 80s](https://www.soundonsound.com/people/trevor-horn-art-record-production) 6 days 10 hours ago.

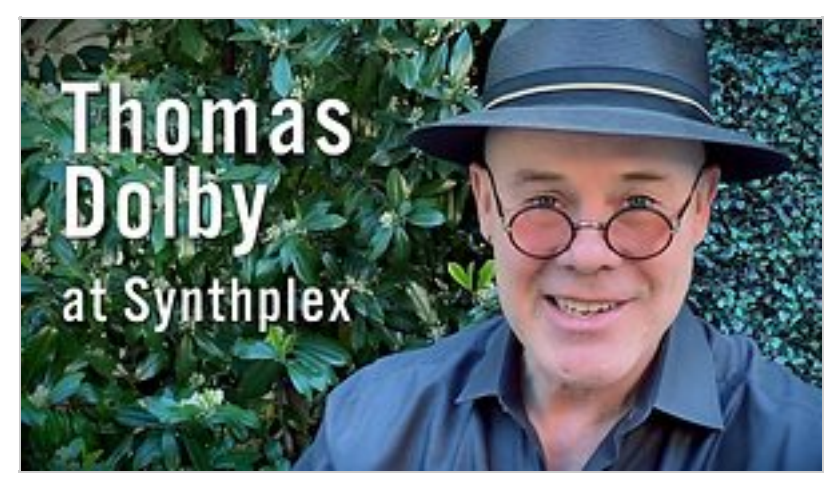

[Thomas Dolby at Synthplex 2019](https://www.soundonsound.com/news/synthplex-2019-everything-synthesizer) 4 weeks 6 hours ago.

[New forum posts](https://www.soundonsound.com/news/synthplex-2019-everything-synthesizer)

#### Keyboards & Synthesis & Synthesis & Synthesis & Synthesis & Synthesis & Synthesis & Synthesis & Synthesis & Sy

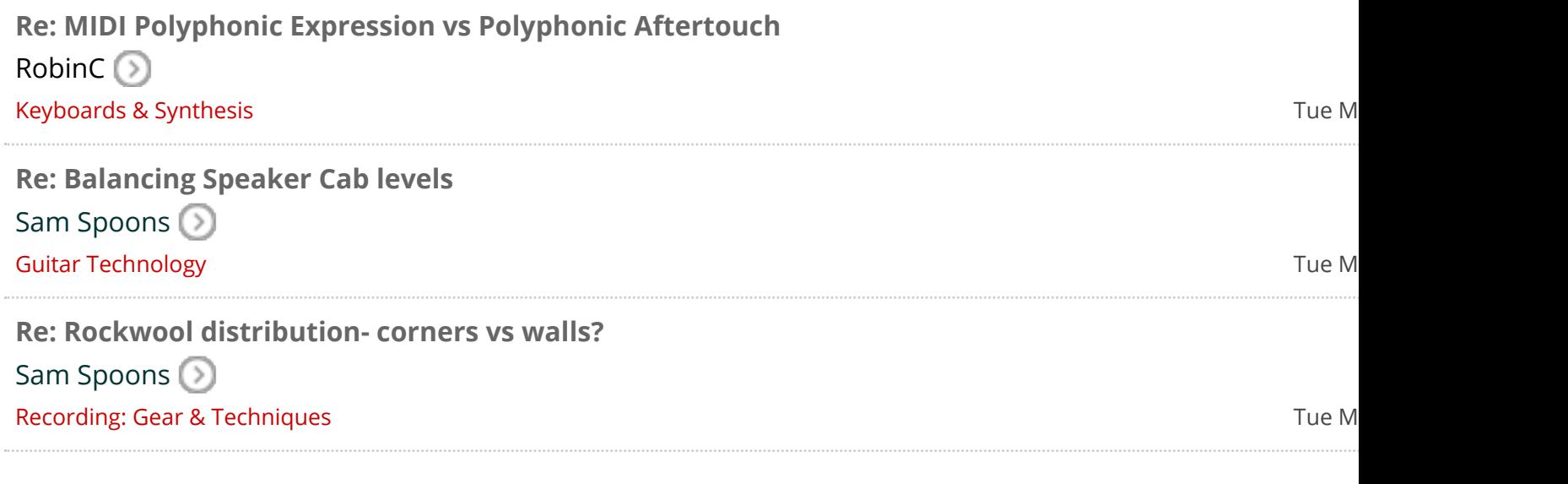

#### [Recent topics](https://www.soundonsound.com/forum/viewforum.php?f=22)

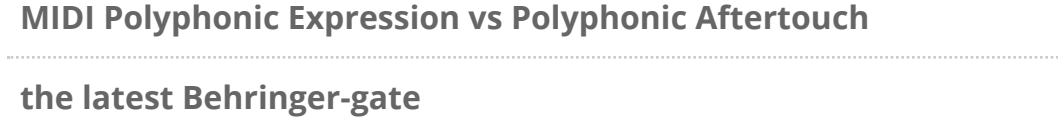

**Balancing Speaker Cab levels**

**Rockwool distribution- corners vs walls?**

**[Akai EWI USB](https://www.soundonsound.com/forum/viewtopic.php?f=23&t=60154)**

**[Time to retire my AVID DIGI 003 Audio Interface](https://www.soundonsound.com/forum/viewtopic.php?f=23&t=59482)**

**[Any good voiceover software referrals?](https://www.soundonsound.com/forum/viewtopic.php?f=22&t=66202)**

**[What type of material to use for bass traps and acousti...](https://www.soundonsound.com/forum/viewtopic.php?f=15&t=65675)**

**[Audient Nero](https://www.soundonsound.com/forum/viewtopic.php?f=23&t=66054)**

**[Yamaha DXS15 vs KV2 Audio KX1.5](https://www.soundonsound.com/forum/viewtopic.php?f=20&t=66193)**

[Recently active forums](https://www.soundonsound.com/forum/viewtopic.php?f=24&t=66179)

- [Keyboards & Synthesis](https://www.soundonsound.com/forum/viewtopic.php?f=15&t=66212)
- [Guitar Technology](https://www.soundonsound.com/forum/viewtopic.php?f=26&t=66180)
- Recording: Gear & Techniques  $\bullet$
- Windows Music  $\bullet$
- DIY Electronics & Studio Design  $\bullet$
- Live Sound & Performance  $\bullet$
- [Music Theory, Songwriting & Compos](https://www.soundonsound.com/forum/viewforum.php?f=16)ition  $\bullet$
- [User Reviews](https://www.soundonsound.com/forum/viewforum.php?f=21)
- [SOS Suppo](https://www.soundonsound.com/forum/viewforum.php?f=19)rt Forum  $\bullet$
- [Remote C](https://www.soundonsound.com/forum/viewforum.php?f=29)ollaboration  $\bullet$
- [Useful Informat](https://www.soundonsound.com/forum/viewforum.php?f=18)ion Archive

[Co](https://www.soundonsound.com/forum/viewforum.php?f=34)ntact Us Cookie Policy Help Privacy Policy Terms of Use  $\bigoplus$  g g  $\bigoplus$  $\mathbf{Z}$ All contents copyright © SOS Publications Group and/or its licensors, 1985-2019. All rights reserved.

The contents of this article are subject to worldwide copyright protection and reproduction in whole or part, wheth electronic, is expressly forb[idden withou](https://www.soundonsound.com/contact)t th[e prior written](https://www.soundonsound.com/information/cookies-site-security) con[sent o](https://www.soundonsound.com/help)f th[e Publishers. Gr](https://www.soundonsound.com/privacy-policy)eat [care has been t](https://www.soundonsound.com/information/website-terms-use)aken to e the preparation of this article but neither Sound On Sound Limited nor the publishers can be held responsible for its o expressed are those of the contributors and not necessarily those of the publishers.

Web site designed & maintained by PB Associates & SOS